## **How to setup a null printer ?**

A "null printer" is a fake printer that can be used to avoid printing unneeded tickets.

This is useful if you need to use the [Autocompostage - Auto-check - Auto-control](https://confluence.secutix.com/pages/viewpage.action?pageId=31984276) interface, because it needs a ticket.

## **Setup a Null Printer**

**Ref**:<https://www.brull.me/e-mds/2014/10/28/create-a-windows-null-printer.html>

- create an Institution Tools Hardware Family: "No printing" of type "Printer"
- manually create in windows, on each workstation, a local printer with a new local port named "nul:", driver type Generic / Text only, logical name "Null Printer" (don't share it)

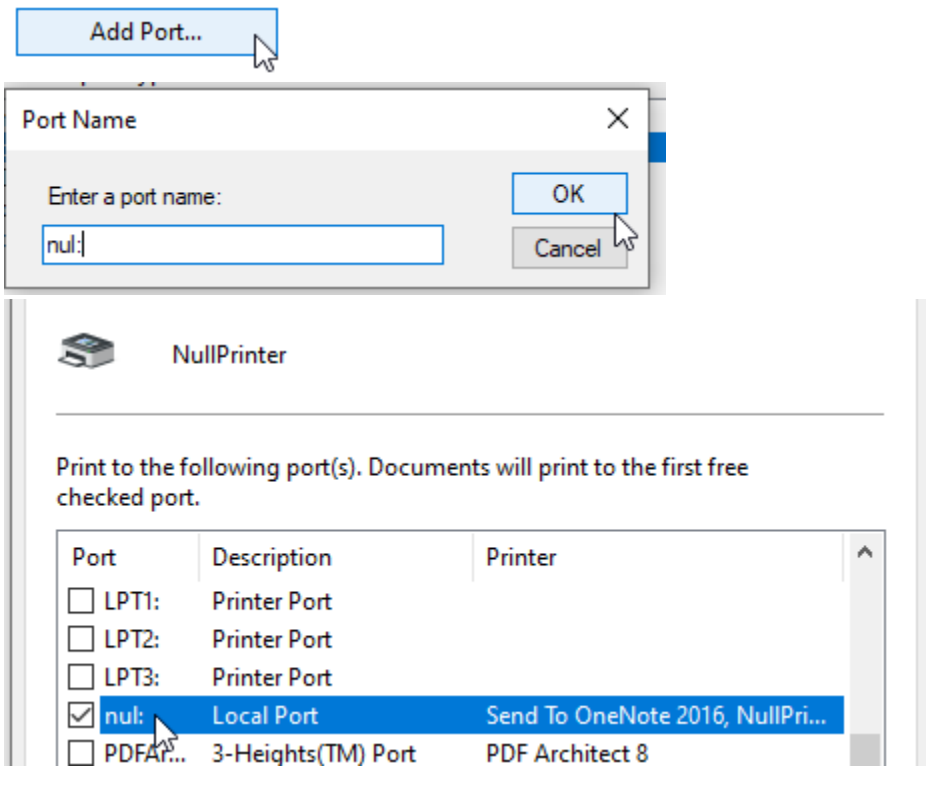

create a document printer on each workstation to reference the "Null Printer"

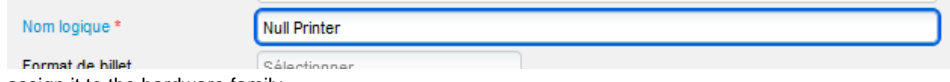

- assign it to the hardware family
- create an Organization Tools Ticket Model for the printer family "No printing" o add an only model variant of type "A4 ticket" (use any model)
- assign this template to any product that you don't want to print (but still want a ticket in the DB)